# Cheatography

### Ubuntu Unity 16.04 Keyboard Shortcuts by [sapemeg](http://www.cheatography.com/sapemeg/) via [cheatography.com/29384/cs/8619/](http://www.cheatography.com/sapemeg/cheat-sheets/ubuntu-unity-16-04)

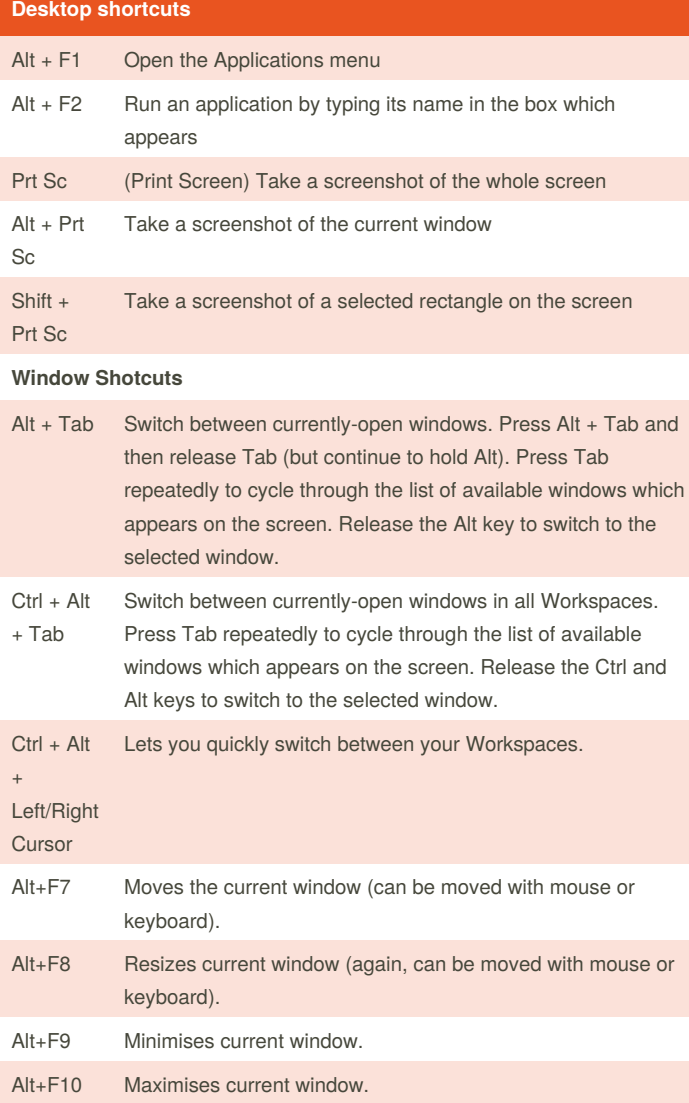

### **Desktop shortcuts (cont)**

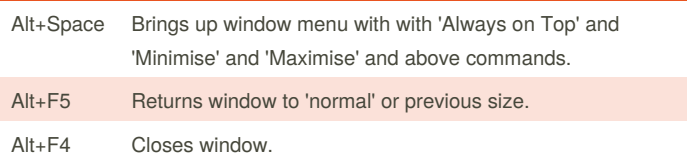

#### **Desktop Effects enabled shortcuts** Ctrl + Alt  $+$ Left/Right **Cursor** Spins the 'cube' that your workspaces reside on, allowing you to select the workspace you wish to use. Ctrl + Alt + Up Cursor Enables an 'expose' like feature that presents you with all the windows you currently have open, allowing you to select the one you wish to give focus to. Ctrl + Alt + Down **Cursor** Unfolds your workspace cube allowing you to see more than one of your workspaces at once, using the left and right cursor keys with this active will allow you to select the workspace you wish to use. Ctrl + Alt + Tab Switch between currently-open windows across all workspaces. Super + W Super + W Super + A Enables the 'scale' effect, it shows all windows from all workspaces. Super + N Invert colours of the focused window. Super + M Invert colours for the whole screen. Super + Mouse Scroll Wheel Zooms in on the screen. Super + Middle Mouse Button Select a region to zoom into, using a rectangle. Ctrl + Super + D Toggles 'Show Desktop'.

By **sapemeg**

[cheatography.com/sapemeg/](http://www.cheatography.com/sapemeg/)

Published 18th July, 2016. Last updated 18th July, 2016. Page 1 of 2.

Sponsored by **ApolloPad.com** Everyone has a novel in them. Finish Yours! <https://apollopad.com>

# Cheatography

## Ubuntu Unity 16.04 Keyboard Shortcuts by [sapemeg](http://www.cheatography.com/sapemeg/) via [cheatography.com/29384/cs/8619/](http://www.cheatography.com/sapemeg/cheat-sheets/ubuntu-unity-16-04)

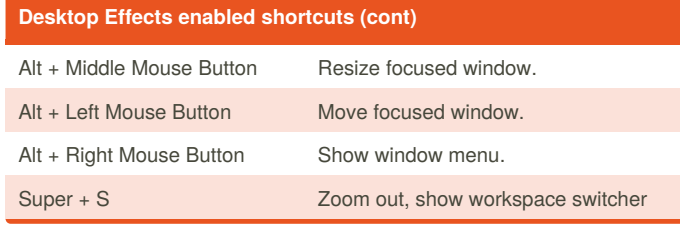

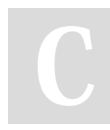

By **sapemeg**

[cheatography.com/sapemeg/](http://www.cheatography.com/sapemeg/)

Published 18th July, 2016. Last updated 18th July, 2016. Page 2 of 2.

Sponsored by **ApolloPad.com** Everyone has a novel in them. Finish Yours! <https://apollopad.com>